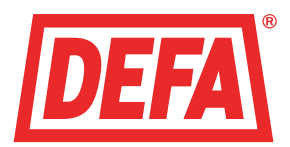

CloudCharge app - Kom igång

# Bruksanvisning för elbilsägare

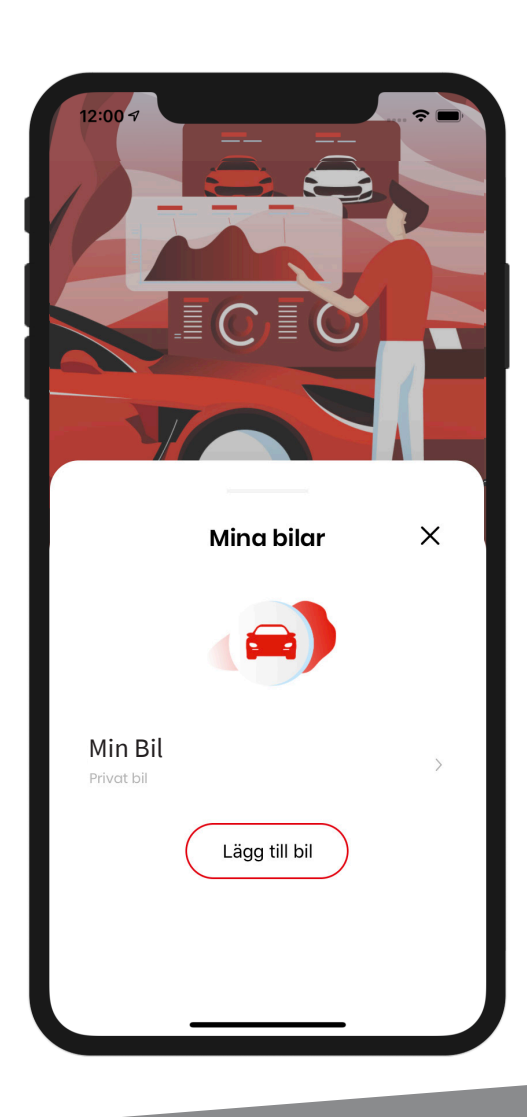

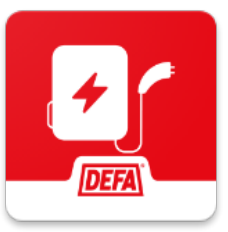

Ladda ner CloudCharge-appen från App store eller Google Play

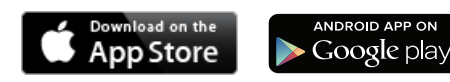

Dela din laddare – få ersättning – hitta och navigera till laddare

# SÅ HÄR ANVÄNDER DU LADDSTATIONERNA

För att du ska kunna använda laddstationerna måste du skapa ett användarkonto i CloudCharge-appen. Se separata användarinstruktioner.

Laddstationerna måste vara märkta med ett unikt SMS-namn som du använder för att börja ladda. Notera därför namnet på den laddstation du är ansluten till.

## Börja ladda

Lamporna på laddstationens anger laddprocessens status. Om de blinkar grönt var 5:e sekund kan bilen anslutas till laddstationen

- 1. Koppla in laddkabeln i bilens intag
- 2. Om det är en laddstation med uttag, koppla in laddkabeln i uttaget.
- 3. Kabelns låses fast i bilens intag. Om laddstationen är utrustad med uttag låses laddkabeln även fast i uttaget. Laddstationens lampa lyser med ett fast grönt sken.
- 4. Laddstationen väntar nu på att användaren ska identifiera sig. Det görs via CloudCharge-appen eller RFID (om det finns en läsare).
- 5. Laddstationen börjar lysa blått när användaren har identifierat sig och allt är som det ska. Det innebär att laddning pågår.
- 6. Lampan börjar blinka blått när bilen är färdigladdad

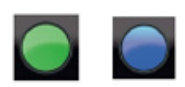

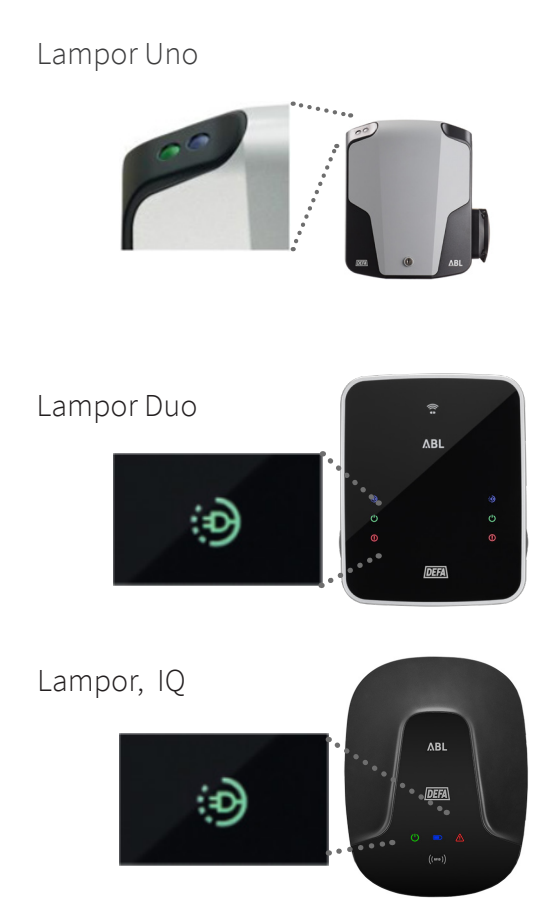

## Avsluta laddning

- 1. Du kan avsluta laddningen genom att avbryta den i appen eller genom att låsa upp bilen
- 2. Koppla sedan bort laddkabeln från bilen.
- 3. Om laddstationen inte har fast kabel utan ett uttag, kopplas slutligen laddkabeln bort från laddstationen.

Laddkontakten är fastlåst i laddstationen medan laddningen pågår. Dra aldrig i en Type 2-kontakt som är fastlåst. Det kan orsaka skador på kontakt och laddkabel.

#### Problem?

- 1. På den här sidan finns en del smarta tips: www.defa.com/cloudcharge-community/
- 2. Se till att ett aktivt betalkort är kopplat till ditt användarkonto.
- 3. Använd en laddkabel som inte är sliten eller skadad och se till att den sitter fast ordentligt.

# LADDNING: KOM IGÅNG

Den här kortfattade guiden förklarar hur du kommer igång med CloudCharge-appen.

### Ladda ner CloudCharge-appen till din telefon

Apple iPhone: https://apps.apple.com/no/app/cloudcharge/id1448473172?l=nb

Android: https://play.google.com/store/apps/details?id=com.defa.cloudcharge

#### Installation och registrering

Börja med att öppna appen. Välj språk

- 1. Ange ditt telefonnummer.
- 2. En kod skickas till dig via sms.
- 3. Ange koden.
- 4. Du tillfrågas om huruvida du vill dela din plats. Du måste aktivera det här alternativet för att kunna se laddstationer nära dig.
- 5. Därefter får du frågan om huruvida du vill tillåta pushmeddelanden. Det här alternativet måste vara aktiverat om du vill få meddelanden som rör laddning.

Lägg till laddstation. Den här funktionen är endast tillgänglig för privata eRange IQ-laddstationer och bostadsrättsföreningar med egna laddsystem.

- 1. Lägg till betalkort. Ett aktivt betalkort måste kopplas till appen.
- 2. Lägg till egna RFID-taggar. Om laddstationen är uppkopplad och har en RFID-läsare kan du koppla en RFID-tagg till ditt konto för att börja ladda.

Du kan också ändra/lägga till dessa inställningar senare på Min Profil

#### Använda appen

Börja med att ansluta bilen till laddstationen. Lampan på laddstationen tänds och lyser med ett fast grönt sken.

- 1. Öppna sedan CloudCharge-appen och välj "Hitta laddare".
- 2. Om du har aktiverat platsdelning visas närmaste laddstation på kartan. Du kan också söka på en adress högst upp på kartan. Laddstationerna visas som gröna/grå cirklar på kartan. Klicka på en cirkel.
- 3. Alla laddstationer visas under "Laddare". De visas med ett unikt SMSnamn som oftast anges på själva laddstationen också.
- 4. Välj den laddstation du är ansluten till och klicka på start.

Kontakta systemägaren om din laddstation inte finns med på kartan.

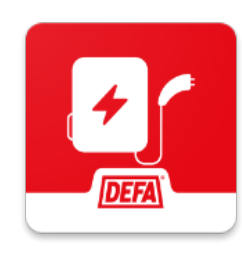

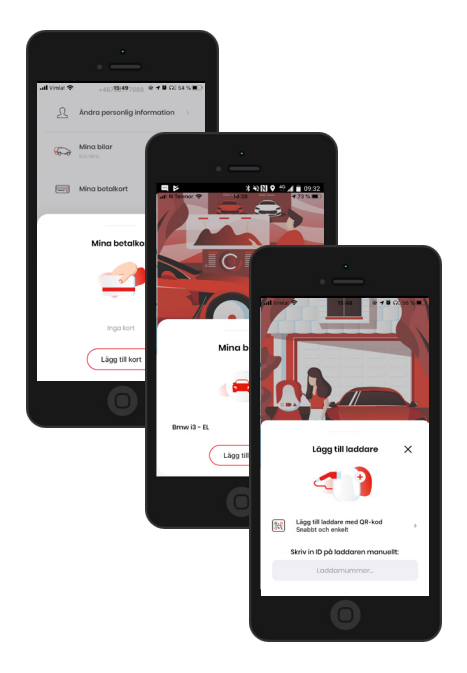

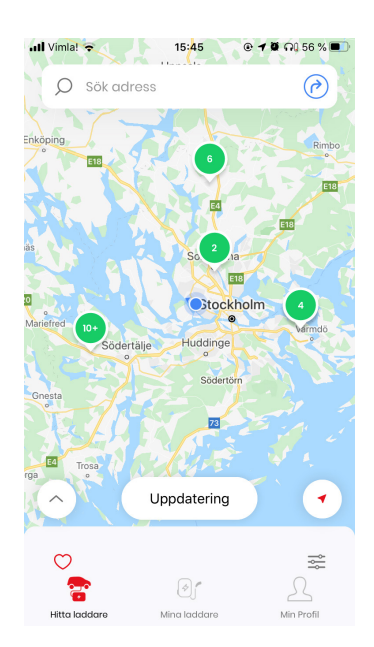